# **REMNUX USAGE TIPS FOR MALWARE ANALYSIS ON LINUX**

This cheat sheet outlines the tools and commands for analyzing malicious software on [REMnux Linux distro.](http://remnux.org/)

#### **Getting Started with REMnux**

Download REMnux from [REMnux.org](http://remnux.org/) as a Live CD ISO image file or [a VMware/](http://www.vmware.com/products/)[VirtualBox](http://www.virtualbox.org/) virtual appliance. Operate in REMnux as the user "remnux". The default password for this account is "malware". Run privileged commands on REMnux using "[sudo](https://help.ubuntu.com/community/RootSudo)". Use "[apt-get](https://help.ubuntu.com/8.04/serverguide/C/apt-get.html)" to install additional software packages if your system is connected to the Internet. Use "[setxkbmap](http://manpages.ubuntu.com/manpages/hardy/man1/setxkbmap.1.html)" to switch keyboard layout. For example, for German layout use "setxkbmap de". You can switch the screen resolution using "[xrandr](https://wiki.ubuntu.com/X/Config/Resolution)" followed by the "xrandr -s" command. If using VMware, you can [install VMware Tools](http://zeltser.com/remnux/install-vmware-tools.html) to automatically adjust the screen size.

## **General Commands for Using REMnux**

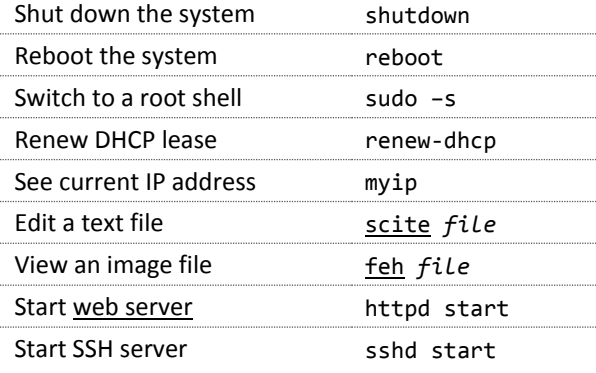

#### **Analyzing Network Malware**

For IRC bots, start the [IRC daemon](http://www.inspircd.org/) ("ircd start") and th[e IRC client](http://www.epicsol.org/) ("irc").

Analyze network traffic with "[wireshark](http://www.wireshark.org/)", "[ngrep](http://ngrep.sourceforge.net/)" "[tcpdump](http://www.tcpdump.org/)", "[pdnstool](http://code.google.com/p/passive-dns-query-tool/)", "[NetworkMiner](http://www.netresec.com/?page=NetworkMiner)" and "nc".

Intercept traffic and emulate some services with [Honeyd](http://www.honeyd.org/) ("farpd start", then "honeyd start"). Emulate common network services using "[fakedns](http://code.activestate.com/recipes/491264-mini-fake-dns-server/)", "fakesmtp" and "[inetsim](http://www.inetsim.org/)".

Wrap network traffic with SSL using "[stunnel](http://www.stunnel.org/)".

**Examining Malicious Websites**

Deobfuscate JavaScript wit[h SpiderMonkey](https://developer.mozilla.org/en/SpiderMonkey) ("js"), "[d8](http://code.google.com/p/v8/)", "[rhino-debugger](http://www.mozilla.org/rhino/debugger.html)" and [Firebug.](http://getfirebug.com/) Define JavaScript objects using /usr/local/etc/def.js.

You can clean up JavaScript with "[js-beautify](https://github.com/einars/js-beautify)".

Control web traffic with "[burpsuite](http://portswigger.net/burp/proxy.html)", [Tamper Data.](https://addons.mozilla.org/en-US/firefox/addon/tamper-data/)

Retrieve websites with "wget" and "[curl](http://isc.sans.edu/diary.html?storyid=8038)".

Hide your origin with "[tor](https://www.torproject.org/) start", "[usewithtor](http://code.google.com/p/torsocks/)".

Examine malicious Flash files with "[swfdump](http://www.swftools.org/swfdump.html) -Ddu",

"[flare](http://www.nowrap.de/flare.html)", [RABCDAsm](https://github.com/CyberShadow/RABCDAsm#readme), and "[xxxswf.py](http://hooked-on-mnemonics.blogspot.com/2011/12/xxxswfpy.html)".

Inspect malicious websites and traffic captures with "[jsunpackn](http://code.google.com/p/jsunpack-n/)" after "cd ~remnux/jsunpackn".

#### **Analyzing Malicious Document Files**

Examine suspicious Microsoft Office documents with "[pyOLEScanner.py](https://profiles.google.com/102454628912091456623/buzz/erzbbjad9nE)" and "[hachoir-urwid](https://bitbucket.org/haypo/hachoir/wiki/hachoir-urwid)".

Navigate through PDFs using "[pyew](http://code.google.com/p/pyew/wiki/PDFAnalysis)", "[peepdf](http://blog.zeltser.com/post/6780160077/peepdf-malicious-pdf-analysis)" and "pdfwalker".

Extract JavaScript or SWFs from PDFs using "[pdfextract](http://code.google.com/p/origami-pdf/wiki/GettingStarted)", "[pdf.py](http://securitybananas.com/?p=455)" and "[swf\\_mastah](http://blog.zeltser.com/post/12615013257/extracting-swf-from-pdf-using-swf-mastah)".

Examine PDFs using "pdfcop", "[pdf-parser](http://blog.didierstevens.com/programs/pdf-tools/)",

"[pdfid](http://blog.didierstevens.com/programs/pdf-tools/)", "pdfdecompress" and "[pdfxray\\_lite](https://github.com/9b/pdfxray_lite#readme)".

Emulate shellcode execution using "[sctest](http://libemu.carnivore.it/) -Svs".

# **Analyzing Executables and Other Files**

Scan the executable for suspicious characteristics and packer signatures using "pescanner". Check whether the file might be packed using

"densityscout" and "[bytehist](http://www.cert.at/downloads/software/bytehist_en.html)".

Explore the executable's internals using "[pyew](http://code.google.com/p/pyew/wiki/MalwareAnalysis)".

Identify file type using "[trid](http://mark0.net/soft-trid-e.html)" and "file".

Scan files for malware signatures using "[clamscan](http://www.clamav.net/)" after refreshing signatures with "sudo [freshclam](https://help.ubuntu.com/community/ClamAV)".

Disassemble code using "[radare](http://radare.org/)", "pyew", "[gdb](http://www.gnu.org/software/gdb/)" and "[objdump](http://sourceware.org/binutils/docs/binutils/objdump.html) -Mintel -D".

Extract metadata using "[hachoir-metadata](https://bitbucket.org/haypo/hachoir/wiki/hachoir-metadata)".

Find and extract subfiles using "[hachoir-subfile](https://bitbucket.org/haypo/hachoir/wiki/hachoir-subfile)".

Compare binary files using "[vbindiff](http://www.cjmweb.net/vbindiff/)".

Find obfuscated or encrypted data with "[xorsearch](http://blog.didierstevens.com/programs/xorsearch/)", "[findaes](http://jessekornblum.livejournal.com/269749.html)", "xortool", "aeskeyfind", "rsakeyfind".

Decompile Java class files using "jad" and "[jd-gui](http://java.decompiler.free.fr/?q=jdgui)".

Analyze memory image files using "[volatility](http://code.google.com/p/volatility/wiki/FeaturesByPlugin)".

#### **Volatility Memory Forensics Commands**

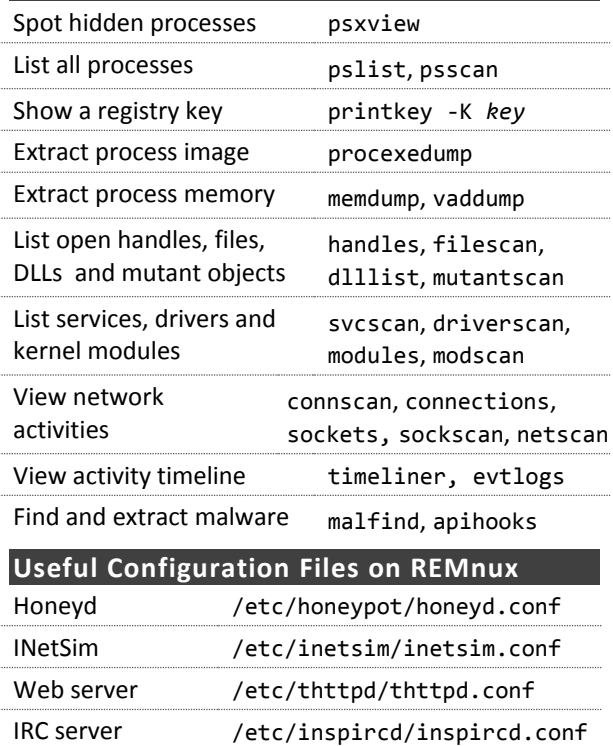

SSH server /etc/ssh/sshd\_config Aliases ~remnux/.bash aliases Wget ~remnux/.wgetrc

### **References**

[Reverse-Engineering Malware Cheat Sheet](http://zeltser.com/reverse-malware/reverse-malware-cheat-sheet.html)

[Analyzing Malicious Documents Cheat Sheet](http://zeltser.com/reverse-malware/analyzing-malicious-documents.html)

[SANS Reverse-Engineering Malware Course](http://zeltser.com/reverse-malware/)

Authored by Lenny Zeltser fo[r REMnux](http://remnux.org/) v3. Lenny writes a security blog a[t blog.zeltser.com](http://blog.zeltser.com/) and is active on Twitter a[s @lennyzeltser.](http://twitter.com/lennyzeltser) Such malware analysis topics are covered in Lenny's Reverse-Engineering Malware (REM) course, which he teaches at SANS Institute—for details visit [LearnREM.com.](http://www.learnrem.com/) This cheat sheet is distributed according to the [Creative Commons v3 "Attribution" License](http://creativecommons.org/licenses/by/3.0/).